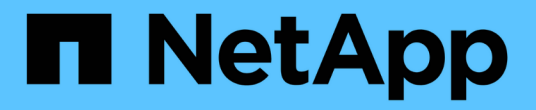

## 分析动态性能阈值中的事件 OnCommand Unified Manager 9.5

NetApp December 20, 2023

This PDF was generated from https://docs.netapp.com/zh-cn/oncommand-unified-manager-95/performance-checker/task-identifying-victim-workloads-involved-in-a-performance-event.html on December 20, 2023. Always check docs.netapp.com for the latest.

# 目录

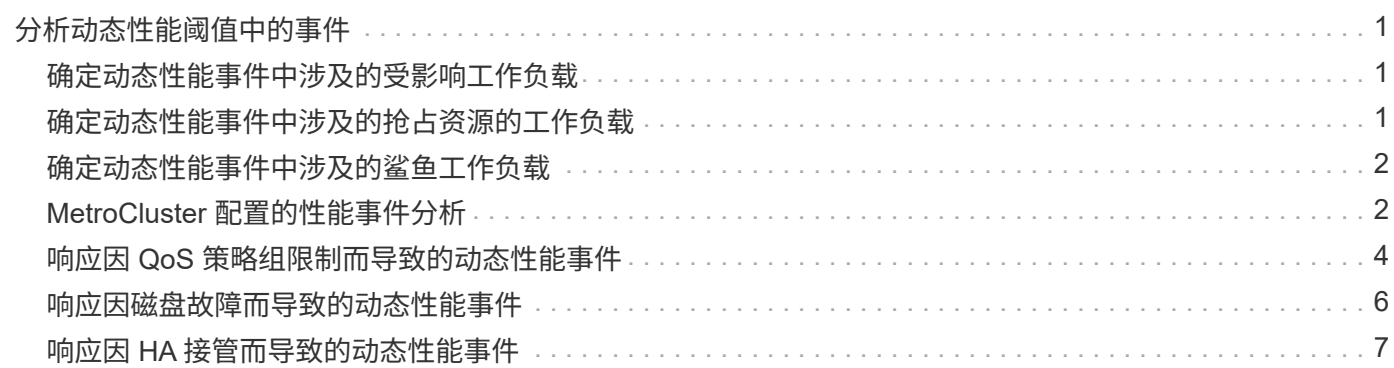

# <span id="page-2-0"></span>分析动态性能阈值中的事件

根据动态阈值生成的事件表明,与预期响应时间范围相比,工作负载的实际响应时间(延 迟)过高或过低。您可以使用事件详细信息页面分析性能事件,并在必要时采取更正措施 ,以使性能恢复正常。

Cloud Volumes ONTAP , ONTAP Edge 或 ONTAP Select 系统上未启用动态性能阈值。

## <span id="page-2-1"></span>确定动态性能事件中涉及的受影响工作负载

在 Unified Manager 中,您可以确定哪些卷工作负载因争用存储组件导致的响应时间(延 迟)偏差最高。确定这些工作负载有助于您了解访问这些工作负载的客户端应用程序的运 行速度为何比平常要慢。

开始之前

 $(i)$ 

- 您必须具有操作员、OnCommand 管理员或存储管理员角色。
- 必须存在新的,已确认的或已废弃的动态性能事件。

### 关于此任务

" 事件 " 详细信息页面显示用户定义和系统定义的工作负载列表,这些工作负载按组件上活动或使用情况的最大 偏差或受事件影响最大排序。这些值基于 Unified Manager 检测到并上次分析事件时确定的峰值。

### 步骤

- 1. 显示 \* 事件详细信息 \* 页面以查看有关事件的信息。
- 2. 在工作负载延迟和工作负载活动图表中,选择 \* 受影响的工作负载 \* 。

3. 将光标悬停在图表上方,可查看影响组件的前几个用户定义工作负载以及受影响工作负载的名称。

## <span id="page-2-2"></span>确定动态性能事件中涉及的抢占资源的工作负载

在 Unified Manager 中,您可以确定哪些工作负载在争用集群组件的使用情况上偏差最 高。确定这些工作负载有助于您了解集群上某些卷的响应时间(延迟)为何较慢。

### 开始之前

- 您必须具有操作员、OnCommand 管理员或存储管理员角色。
- 必须存在新的,已确认的或已废弃的动态性能事件。

### 关于此任务

" 事件 " 详细信息页面显示按组件使用率最高或受事件影响最大排名的用户定义和系统定义工作负载列表。这些 值基于 Unified Manager 检测到并上次分析事件时确定的峰值。

### 步骤

- 1. 显示 \* 事件详细信息 \* 页面以查看有关事件的信息。
- 2. 在工作负载延迟和工作负载活动图表中、选择\*大量工作负载\*。
- 3. 将光标悬停在图表上方可查看影响组件的前几个用户定义的抢占资源的工作负载。

## <span id="page-3-0"></span>确定动态性能事件中涉及的鲨鱼工作负载

在 Unified Manager 中,您可以确定哪些工作负载在争用存储组件的使用情况方面偏差最 高。确定这些工作负载有助于确定是否应将这些工作负载移动到利用率较低的集群。

### 开始之前

- 您必须具有操作员、OnCommand 管理员或存储管理员角色。
- 存在新的,已确认的或已废弃的性能动态事件。

### 关于此任务

" 事件 " 详细信息页面显示按组件使用率最高或受事件影响最大排名的用户定义和系统定义工作负载列表。这些 值基于 Unified Manager 检测到并上次分析事件时确定的峰值。

### 步骤

- 1. 显示 \* 事件详细信息 \* 页面以查看有关事件的信息。
- 2. 在工作负载延迟和工作负载活动图表中,选择 \* 共享工作负载 \* 。
- 3. 将光标悬停在图表上方,可查看影响组件的前几个用户定义工作负载以及鲨鱼工作负载的名称。

## <span id="page-3-1"></span>**MetroCluster** 配置的性能事件分析

您可以使用 Unified Manager 分析 MetroCluster 配置的性能事件。您可以确定事件中涉及 的工作负载,并查看建议的解决操作。

MetroCluster 性能事件可能是由于\_\_bully 工作负载过度利用集群之间的交换机间链路 ( ISL ) 或链路运行状况 问题造成的。Unified Manager 可独立监控 MetroCluster 配置中的每个集群,而不考虑配对集群上的性能事件。

MetroCluster 配置中两个集群的性能事件也会显示在"Unified ManagerDashboards/Overview"页面上。您还可以 查看Unified Manager的"Health"页面、以检查每个集群的运行状况并查看其关系。

### 分析 **MetroCluster** 配置中集群上的动态性能事件

您可以使用 Unified Manager 分析 MetroCluster 配置中检测到性能事件的集群。您可以确 定所涉及的集群名称,事件检测时间以及 *bully"* 和 *\_victim* 工作负载。

开始之前

- 您必须具有操作员、OnCommand 管理员或存储管理员角色。
- 对于 MetroCluster 配置,必须存在新的,已确认的或已废弃的性能事件。
- MetroCluster 配置中的两个集群必须由同一个 Unified Manager 实例监控。

#### 步骤

- 1. 显示 \* 事件详细信息 \* 页面以查看有关事件的信息。
- 2. 查看事件问题描述以查看涉及的工作负载的名称以及涉及的工作负载数量。

在此示例中, MetroCluster 资源图标为红色,表示 MetroCluster 资源处于争用状态。将光标置于图标上方 可显示图标的问题描述。在事件ID页面顶部、集群名称用于标识检测到事件的集群的名称。

2 victim volumes are slow due to vol osy siteB2 5 causing contention on MetroCluster resources Description: 国目 Component in Contention: nil 曲曲曲 eta e Network Policy Network Chister Data MetroCluster Aggregate Processing Group Interconnect Processing Resources

- 3. 记下集群名称和事件检测时间,您可以使用这些名称和时间分析配对集群上的性能事件。
- 4. 在图表中,查看 *victim* 工作负载,确认其响应时间高于性能阈值。

在此示例中,受影响的工作负载显示在悬停文本中。延迟图表简要显示了相关受影响工作负载的一致延迟模 式。即使受影响工作负载的异常延迟触发了事件,一致的延迟模式也可能表明工作负载的性能在其预期范围 内,但 I/O 峰值增加了延迟并触发了事件。

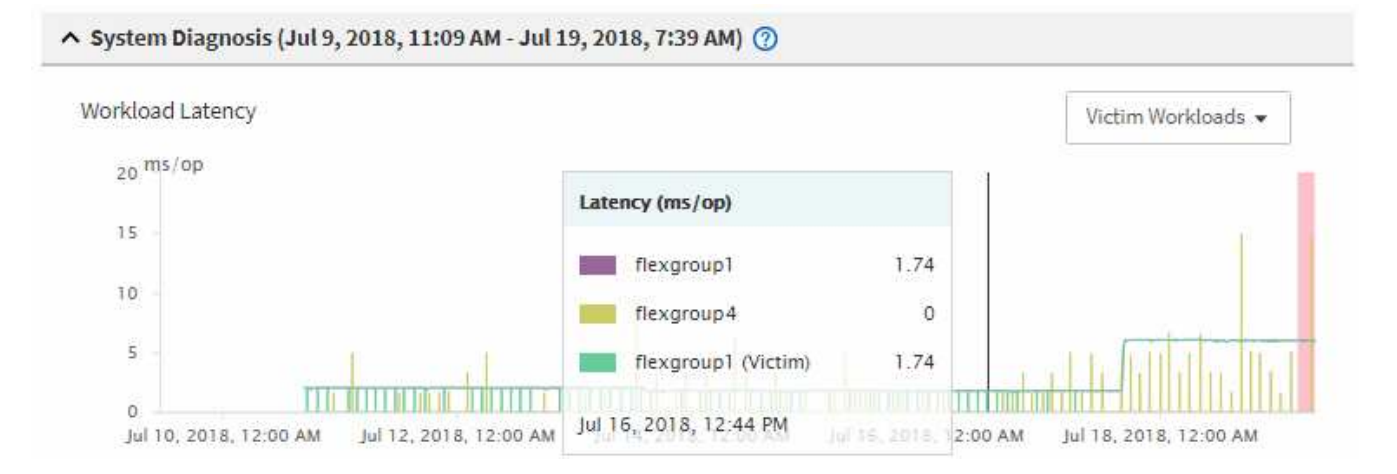

如果您最近在访问这些卷工作负载的客户端上安装了一个应用程序,并且该应用程序向这些工作负载发送大 量 I/O ,则您可能预计这些应用程序的延迟会增加。如果工作负载的延迟恢复到预期范围内,则事件状态将 更改为已废弃,并保持此状态 30 分钟以上,您可能会忽略此事件。如果事件正在进行,并且仍处于新状态 ,您可以对其进行进一步调查,以确定事件是否由其他问题引起。

5. 在工作负载吞吐量图表中,选择 \* 大量工作负载 \* 以显示抢占资源的工作负载。

存在抢占资源的工作负载表示此事件可能是由于本地集群上的一个或多个工作负载过度利用 MetroCluster 资

源所致。抢占资源的工作负载在写入吞吐量(MBps)方面存在很大差异。

此图表简要显示了工作负载的写入吞吐量(MBps)模式。您可以查看写入MBps模式以确定异常吞吐量、这可 能表明工作负载过度利用MetroCluster 资源。

如果事件中不涉及抢占资源的工作负载,则事件可能是由集群之间具有链路的运行状况问题描述或配对集群 上的性能问题描述引起的。您可以使用 Unified Manager 检查 MetroCluster 配置中两个集群的运行状况。您 还可以使用 Unified Manager 检查和分析配对集群上的性能事件。

### 分析 **MetroCluster** 配置中远程集群的动态性能事件

您可以使用 Unified Manager 分析 MetroCluster 配置中远程集群上的动态性能事件。此分 析有助于您确定远程集群上的事件是否在其配对集群上引发事件。

开始之前

- 您必须具有操作员、OnCommand 管理员或存储管理员角色。
- 您必须已分析 MetroCluster 配置中本地集群上的性能事件并获得事件检测时间。
- 您必须已检查性能事件中涉及的本地集群及其配对集群的运行状况并获取配对集群的名称。

#### 步骤

- 1. 登录到监控配对集群的 Unified Manager 实例。
- 2. 在左侧导航窗格中,单击 \* 事件 \* 以显示事件列表。
- 3. 从 \* 时间范围 \* 选择器中,选择 \* 最后一小时 \* ,然后单击 \* 应用范围 \* 。
- 4. 在 \* 筛选 \* 选择器中,从左侧下拉菜单中选择 \* 集群 \* , 在文本字段中键入配对集群的名称, 然后单击 \* 应 用筛选器 \* 。

如果选定集群在过去一小时内未发生事件,则表示在其配对集群上检测到事件期间,集群未发生任何性能问 题。

5. 如果选定集群在过去一小时内检测到事件,请将事件检测时间与本地集群上事件的事件检测时间进行比较。

如果这些事件涉及抢占资源的工作负载,从而导致数据处理组件上发生资源争用,则其中一个或多个抢占资 源的工作负载可能已在本地集群上引发此事件。您可以单击事件进行分析,并在事件详细信息页面上查看为 解决该事件而建议的操作。

如果这些事件不涉及抢占资源的工作负载,则它们不会对本地集群上的性能事件进行发生原因处理。

## <span id="page-5-0"></span>响应因 **QoS** 策略组限制而导致的动态性能事件

您可以使用Unified Manager调查因服务质量(QoS)策略组限制工作负载吞吐量(MBps)而导 致的性能事件。限制增加了策略组中卷工作负载的响应时间(延迟)。您可以使用事件信 息确定是否需要对策略组设置新的限制来停止限制。

开始之前

- 您必须具有操作员、OnCommand 管理员或存储管理员角色。
- 必须存在新的,已确认的或已废弃的性能事件。

### 步骤

- 1. 显示 \* 事件详细信息 \* 页面以查看有关事件的信息。
- 2. 请阅读 \* 问题描述 \* ,其中显示了受限制影响的工作负载的名称。

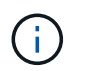

问题描述可以为受影响和抢占资源的用户显示相同的工作负载,因为限制会使工作负载本身 受到影响。

3. 使用文本编辑器等应用程序记录卷的名称。

您可以稍后搜索卷名称以查找它。

- 4. 在工作负载延迟和工作负载活动图表中,选择 \* 大量工作负载 \* 。
- 5. 将光标悬停在图表上方可查看影响策略组的前几个用户定义工作负载。

列表顶部的工作负载的偏差最高,并导致发生限制。活动是指每个工作负载所使用的策略组限制的百分比。

- 6. 导航到排名靠前的工作负载的\*性能/卷详细信息\*页面。
- 7. 选择\*细分数据依据\*。
- 8. 选中"\*延迟"\*旁边的复选框以选择所有延迟细分图表。
- 9. 在\* IOPS 下、选择**"\***读取**/**写入**/**其他**"**。
- 10. 单击 \* 提交 \* 。

细分图表显示在延迟图表和 IOPS 图表下。

11. 将\*策略组影响\*图表与\*延迟\*图表进行比较、查看在发生事件时限制的百分比影响延迟。

策略组的最大吞吐量为每秒1、000次操作(操作/秒)、其中的工作负载总数不能超过此值。在发生事件时,策 略组中的工作负载的总吞吐量超过 1 , 200 次操作 / 秒, 从而导致策略组将其活动限制回 1 , 000 次操作 / 秒策略组影响图表显示限制导致总延迟的10%、从而确认限制导致事件发生。

12. 查看\*集群组件\*图表、该图表按集群组件显示了总延迟。

策略组的延迟最高、进一步确认此限制导致了事件。

13. 将\*读取/写入延迟\*图表与\*读取/写入/其他\*图表进行比较。

这两个图表都显示大量延迟较高的读取请求,但写入请求的数量和延迟较低。这些值可帮助您确定是否存在 导致延迟增加的大量吞吐量或操作数。在决定对吞吐量或操作设置策略组限制时,可以使用这些值。

- 14. 使用OnCommand 系统管理器将策略组的当前限制增加到1、300次操作/秒
- 15. 一天后、返回Unified Manager并搜索步骤3中记录的工作负载的名称。

此时将显示"性能/卷详细信息"页面。

- 16. 选择\*细分数据依据\*>\*\* IOPS \*。
- 17. 单击 \* 提交 \* 。

此时将显示读取 / 写入 / 其他图表。

- 18. 在页面底部、将光标指向更改事件图标( )。
- 19. 将 \* 读取 / 写入 / 其他 \* 图表与 \* 延迟 \* 图表进行比较。

读取和写入请求相同,但限制已停止,延迟已减少。

## <span id="page-7-0"></span>响应因磁盘故障而导致的动态性能事件

您可以使用 Unified Manager 调查因工作负载过度利用聚合而导致的性能事件。此外,您 还可以使用 Unified Manager 检查聚合的运行状况,以查看在聚合上检测到的最新运行状 况事件是否导致性能事件。

开始之前

- 您必须具有操作员、OnCommand 管理员或存储管理员角色。
- 必须存在新的,已确认的或已废弃的性能事件。

### 步骤

- 1. 显示 \* 事件详细信息 \* 页面以查看有关事件的信息。
- 2. 请阅读 \* 问题描述 \* , 其中介绍了事件中涉及的工作负载以及争用的集群组件。

有多个受影响的卷的延迟受争用集群组件的影响。聚合位于 RAID 重建过程中,用于将故障磁盘替换为备用 磁盘,它是处于争用状态的集群组件。在争用的组件下,聚合图标以红色突出显示,聚合的名称显示在圆括 号中。

- 3. 在工作负载利用率图表中,选择 \* 大量工作负载 \* 。
- 4. 将光标悬停在图表上方可查看影响组件的前几个抢占资源的工作负载。

图表顶部将显示自检测到事件以来利用率峰值最高的前几个工作负载。其中一个主要工作负载是系统定义的 工作负载磁盘运行状况,它表示 RAID 重建。重建是指使用备用磁盘重建聚合所涉及的内部过程。磁盘运行 状况工作负载以及聚合上的其他工作负载可能会导致聚合上发生争用以及相关事件。

- 5. 确认磁盘运行状况工作负载中的活动导致事件发生后,请等待大约 30 分钟,以完成重建,并等待 Unified Manager 分析事件并检测聚合是否仍处于争用状态。
- 6. 在Unified Manager中、搜索步骤2中记录的事件ID。

磁盘故障事件将显示在事件详细信息页面上。RAID 重建完成后,检查此状态是否已废弃,表示事件已解 决。

7. 在工作负载利用率图表中,选择 \* 大量工作负载 \* 以按利用率峰值查看聚合上的工作负载。

- 8. 导航到排名靠前的工作负载的\*性能/卷详细信息\*页面。
- 9. 单击\*一维\*可显示选定卷过去24小时(1天)的数据。

在延迟图表中、红点(●)指示何时发生磁盘故障事件。

- 10. 选择\*细分数据依据\*。
- 11. 在\*组件\*下、选择"磁盘利用率**"**。
- 12. 单击 \* 提交 \* 。

磁盘利用率图表显示从选定工作负载到目标聚合磁盘的所有读取和写入请求的图形。

13. 将\*磁盘利用率\*图表中的数据与\*延迟\*图表中发生事件时的数据进行比较。

发生事件时、磁盘利用率显示大量读写活动、这是由于RAID重建过程而导致的、这增加了选定卷的延迟。 事件发生几小时后,读取和写入以及延迟均会降低,从而确认聚合不再处于争用状态。

## <span id="page-8-0"></span>响应因 **HA** 接管而导致的动态性能事件

您可以使用 Unified Manager 调查高可用性 ( HA ) 对中的集群节点上的高数据处理导致 的性能事件。此外,您还可以使用 Unified Manager 检查节点的运行状况,以查看节点上 检测到的任何近期运行状况事件是否会引发性能事件。

开始之前

- 您必须具有操作员、OnCommand 管理员或存储管理员角色。
- 必须存在新的,已确认的或已废弃的性能事件。

#### 步骤

- 1. 显示 \* 事件详细信息 \* 页面以查看有关事件的信息。
- 2. 请阅读 \* 问题描述 \*, 其中介绍了事件中涉及的工作负载以及争用的集群组件。

有一个受影响的卷的延迟受争用集群组件的影响。数据处理节点接管其配对节点中的所有工作负载,它是处 于争用状态的集群组件。在争用组件下,数据处理图标将以红色突出显示,而在事件发生时处理数据处理的 节点的名称将显示在圆括号中。

3. 在\*问题描述 \*中、单击受影响卷的名称。

此时将显示"性能/卷详细信息"页面。在页面底部的事件时间线中、将显示一个更改事件图标( ) 表示 Unified Manager 检测到 HA 接管开始的时间。

4. 将光标指向HA接管的更改事件图标。

有关HA接管的详细信息将显示在事件列表表中。在延迟图表中,事件表示选定卷在与 HA 接管大致相同的时 间内因延迟较长而超过性能阈值。

5. 选择\*细分数据依据\*。

- 6. 在\*延迟\*下、选择"集群组件**"**。
- 7. 单击 \* 提交 \* 。

此时将显示"Cluster Components"图表。此图表按集群组件细分总延迟。

- 8. 在页面底部、将鼠标指向开始HA接管的更改事件图标。
- 9. 在\*集群组件\*图表中、将数据处理的延迟与\*延迟\*图表中的总延迟进行比较。

在 HA 接管时,数据处理节点上的工作负载需求增加,导致数据处理出现高峰。CPU 利用率的提高会导致延 迟并触发事件。

- 10. 修复故障节点后、请使用OnCommand 系统管理器执行HA交还、从而将工作负载从配对节点移至固定节 点。
- 11. HA交还完成后、在Unified Manager中、搜索步骤2中记录的事件ID。

HA接管触发的事件将显示在事件详细信息页面上。现在、此事件的状态为已废弃、表示此事件已解决。

12. 在\*问题描述 \*中、单击受影响卷的名称。

此时将显示"性能/卷详细信息"页面。在页面底部的事件时间线中、更改事件图标指示Unified Manager检测 到HA交还完成的时间。

- 13. 选择\*细分数据依据\*。
- 14. 在\*延迟\*下、选择"集群组件**"**。

此时将显示"Cluster Components"图表。

15. 在页面底部、将光标指向HA交还的更改事件图标。

此更改事件将在Events List表中突出显示、并指示HA交还已成功完成。

16. 在\*集群组件\*图表中、将数据处理的延迟与\*延迟\*图表中的总延迟进行比较。

数据处理组件的延迟已减少,从而降低了总延迟。选定卷当前用于数据处理的节点已解决此事件。

#### 版权信息

版权所有 © 2023 NetApp, Inc.。保留所有权利。中国印刷。未经版权所有者事先书面许可,本文档中受版权保 护的任何部分不得以任何形式或通过任何手段(图片、电子或机械方式,包括影印、录音、录像或存储在电子检 索系统中)进行复制。

从受版权保护的 NetApp 资料派生的软件受以下许可和免责声明的约束:

本软件由 NetApp 按"原样"提供,不含任何明示或暗示担保,包括但不限于适销性以及针对特定用途的适用性的 隐含担保,特此声明不承担任何责任。在任何情况下,对于因使用本软件而以任何方式造成的任何直接性、间接 性、偶然性、特殊性、惩罚性或后果性损失(包括但不限于购买替代商品或服务;使用、数据或利润方面的损失 ;或者业务中断),无论原因如何以及基于何种责任理论,无论出于合同、严格责任或侵权行为(包括疏忽或其 他行为),NetApp 均不承担责任,即使已被告知存在上述损失的可能性。

NetApp 保留在不另行通知的情况下随时对本文档所述的任何产品进行更改的权利。除非 NetApp 以书面形式明 确同意,否则 NetApp 不承担因使用本文档所述产品而产生的任何责任或义务。使用或购买本产品不表示获得 NetApp 的任何专利权、商标权或任何其他知识产权许可。

本手册中描述的产品可能受一项或多项美国专利、外国专利或正在申请的专利的保护。

有限权利说明:政府使用、复制或公开本文档受 DFARS 252.227-7013 (2014 年 2 月)和 FAR 52.227-19 (2007 年 12 月)中"技术数据权利 — 非商用"条款第 (b)(3) 条规定的限制条件的约束。

本文档中所含数据与商业产品和/或商业服务(定义见 FAR 2.101)相关,属于 NetApp, Inc. 的专有信息。根据 本协议提供的所有 NetApp 技术数据和计算机软件具有商业性质,并完全由私人出资开发。 美国政府对这些数 据的使用权具有非排他性、全球性、受限且不可撤销的许可,该许可既不可转让,也不可再许可,但仅限在与交 付数据所依据的美国政府合同有关且受合同支持的情况下使用。除本文档规定的情形外,未经 NetApp, Inc. 事先 书面批准,不得使用、披露、复制、修改、操作或显示这些数据。美国政府对国防部的授权仅限于 DFARS 的第 252.227-7015(b)(2014 年 2 月)条款中明确的权利。

商标信息

NetApp、NetApp 标识和 <http://www.netapp.com/TM> 上所列的商标是 NetApp, Inc. 的商标。其他公司和产品名 称可能是其各自所有者的商标。